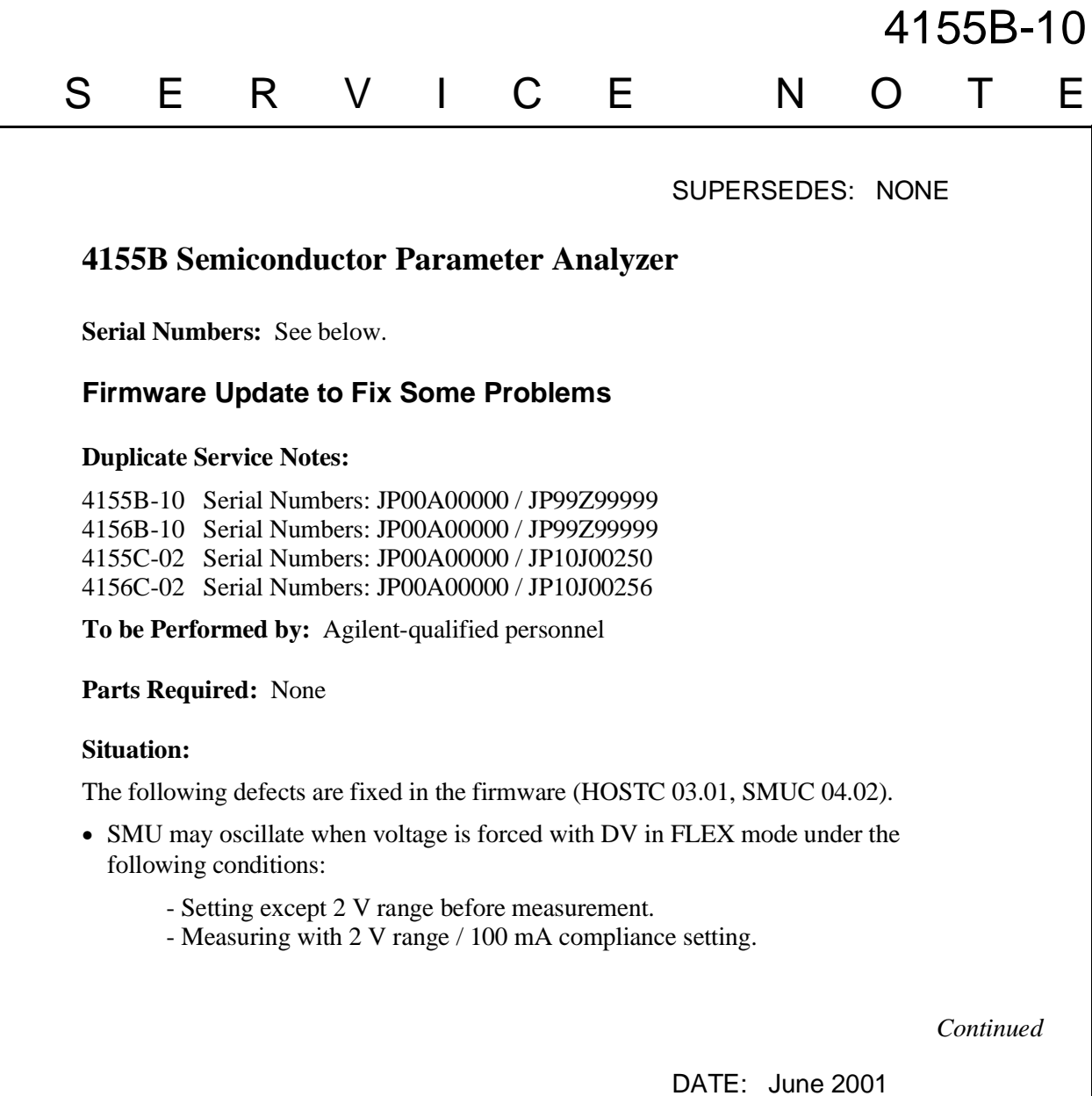

## ADMINISTRATIVE INFORMATION

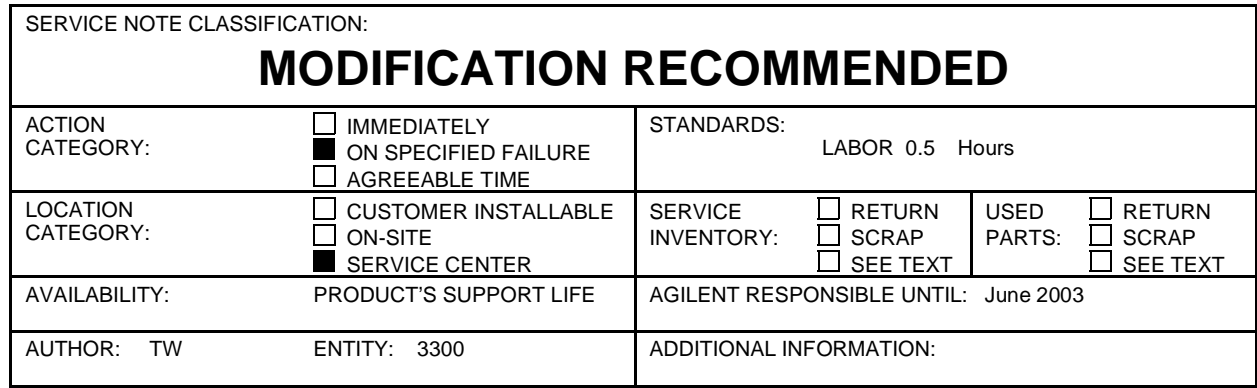

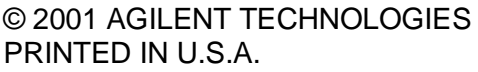

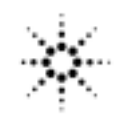

- Correct status bit may not be read by using the SPOLL command in US/US42 mode.
- FLEX "WV/WI/QSV Sweep Step Value Too Small" error may occur even if the correct parameters are set.
- Wrong spelling is displayed during NFS mounting.
- HRVSVMU selftest fails intermittently (for 4155C/56C only).

## **Solution/Action:**

Update the firmware to the HOSTC 03.01 and SMUC 04.02 by using the following procedure:

1. Go to the following location:

ftp://hpyidmk.jpn.agilent.com/dist/dc\_para/4155C/firmware/HOSTC03.01/SMUC04.02/

- 2. Save the 'h0301\_s0402.zip' file to a local temporary directory. (Use the BINARY transfer mode to get the file.)
- 3. Extract directories and files from the 'h0301\_s0402.zip' file, which is a 'zip' type compressed file. Four directories (disk1, disk2, disk3, and disk4) are created.
- 4. Copy the files in each directory to a 3.5-inch disk and label the disk. For example, after you have copied the files in the 'disk1' directory, label it "disk1".
- 5. Turn off the 4155B/56B/55C/56C.
- 6. Insert "disk1" into the 4155B/56B/55C/56C and turn on the 4155B/56B/55C/56C.
- 7. Press the {Yes} primary softkey to start the firmware update.
- 8. Replace the disks according to the displayed instructions. You use the disks in the following sequence:

 $disk1$  -> disk 2 -> disk3 -> disk1 -> disk4

Note that "disk1" is used twice.

- 9. Wait until the update process completes.
- 10.Remove the disk and cycle the power.
- 11.Check the HOSTC and SMUC revisions on the [System]->{Config} page.
- To do this update, 41501A,B SMU/PGU Expander is not necessary.